## $\bullet\bullet\bullet$ Kassouf Resetting your password

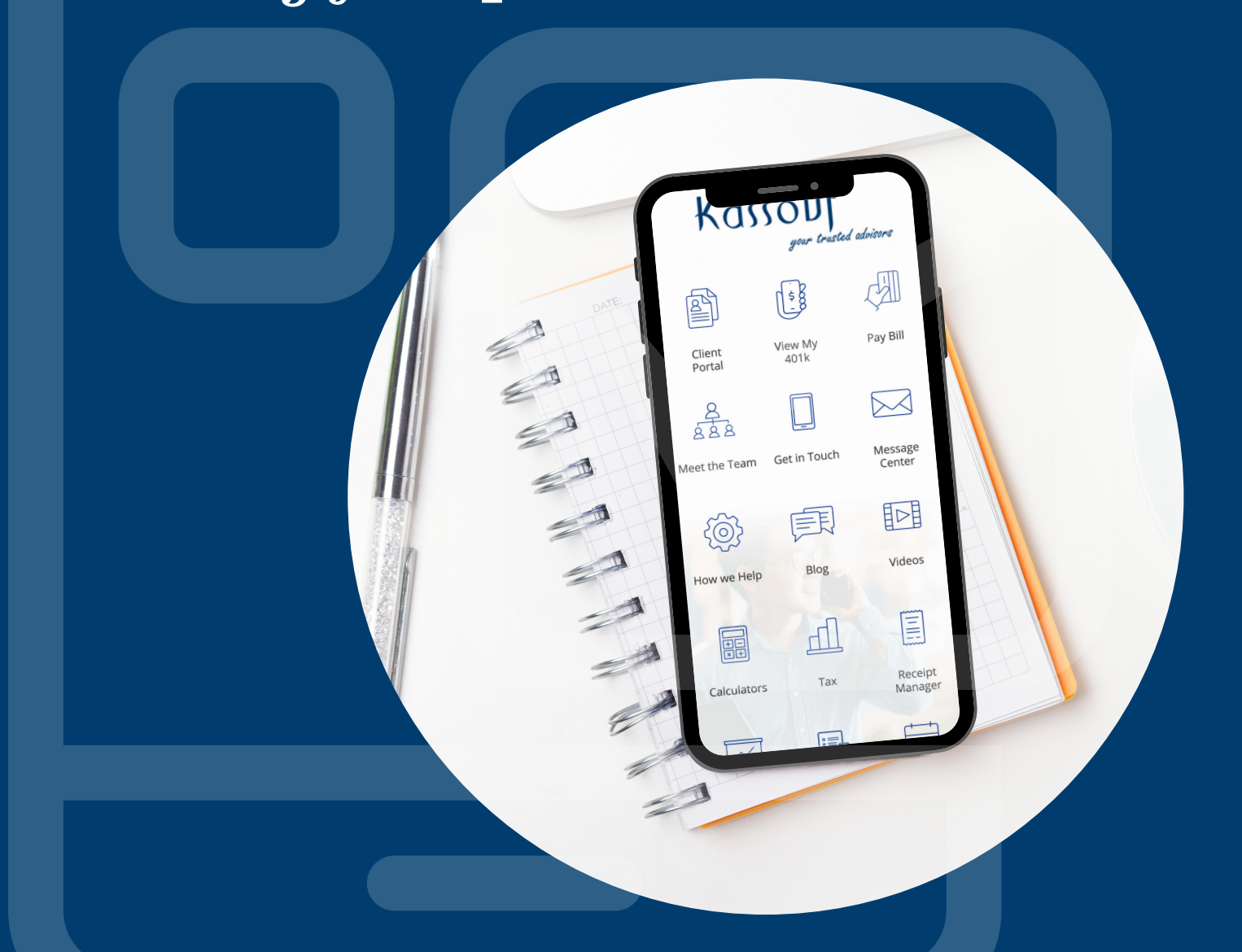

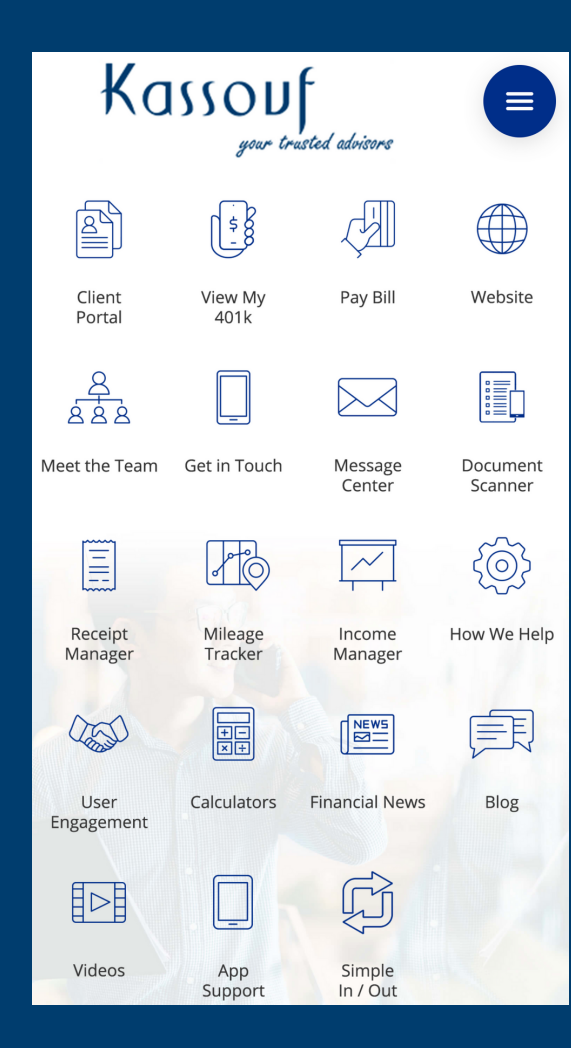

Open the app and swipe toward the right from the left side of the screen.

This menu will appear. Click on the gear icon in the top right corner.

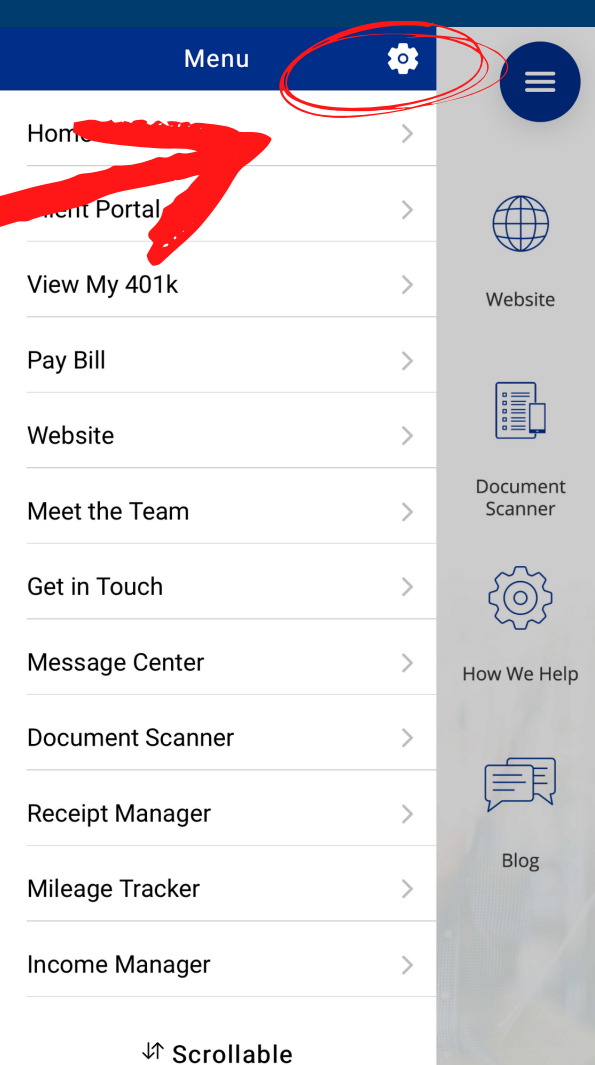

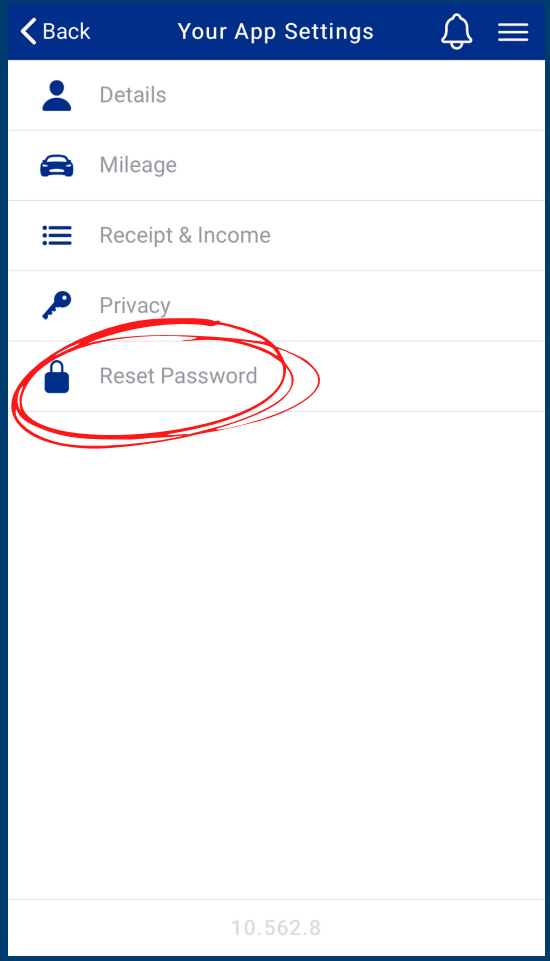

## Enter your details to update your password.

## Click Reset Password.

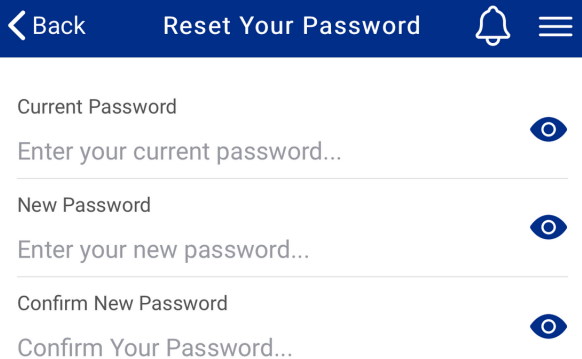